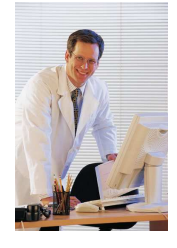

#### Providers with Delegates

If providers signed an authorization form requesting a Delegate to complete the RFC or R-RFC packet and have received an email stating the packet is ready for review, the following steps must be completed prior to submitting the packet:

- 1. Review and attest to the RFC/R-RFC and any associated Addendum(s).
- 2. Attest to the forms in the Online Forms section of the Form Documents.
- 3. Submit the RFC or R-RFC packet.

The below instructions provide the details for completing each of these steps.

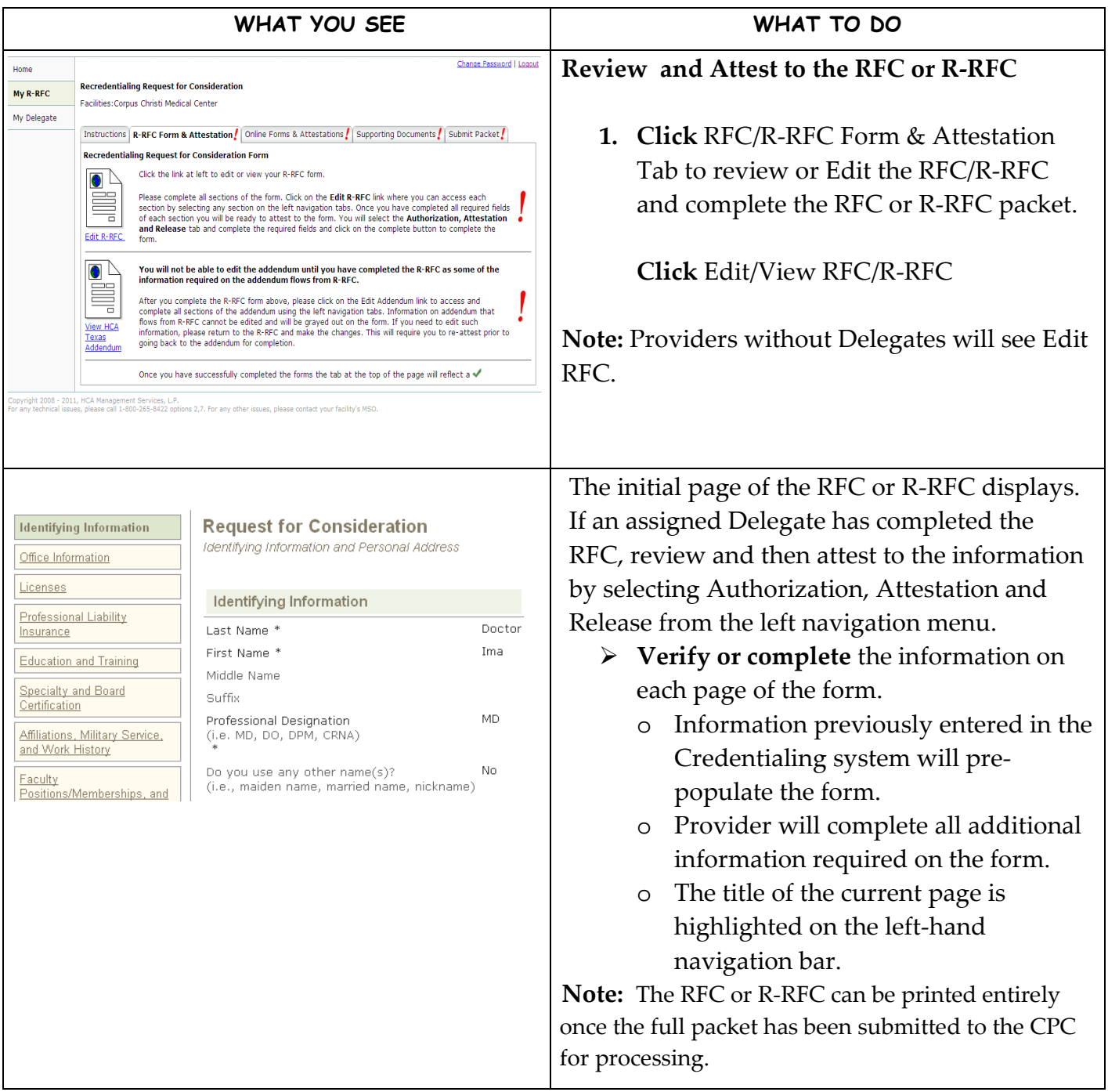

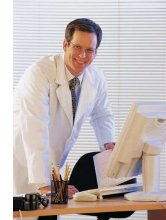

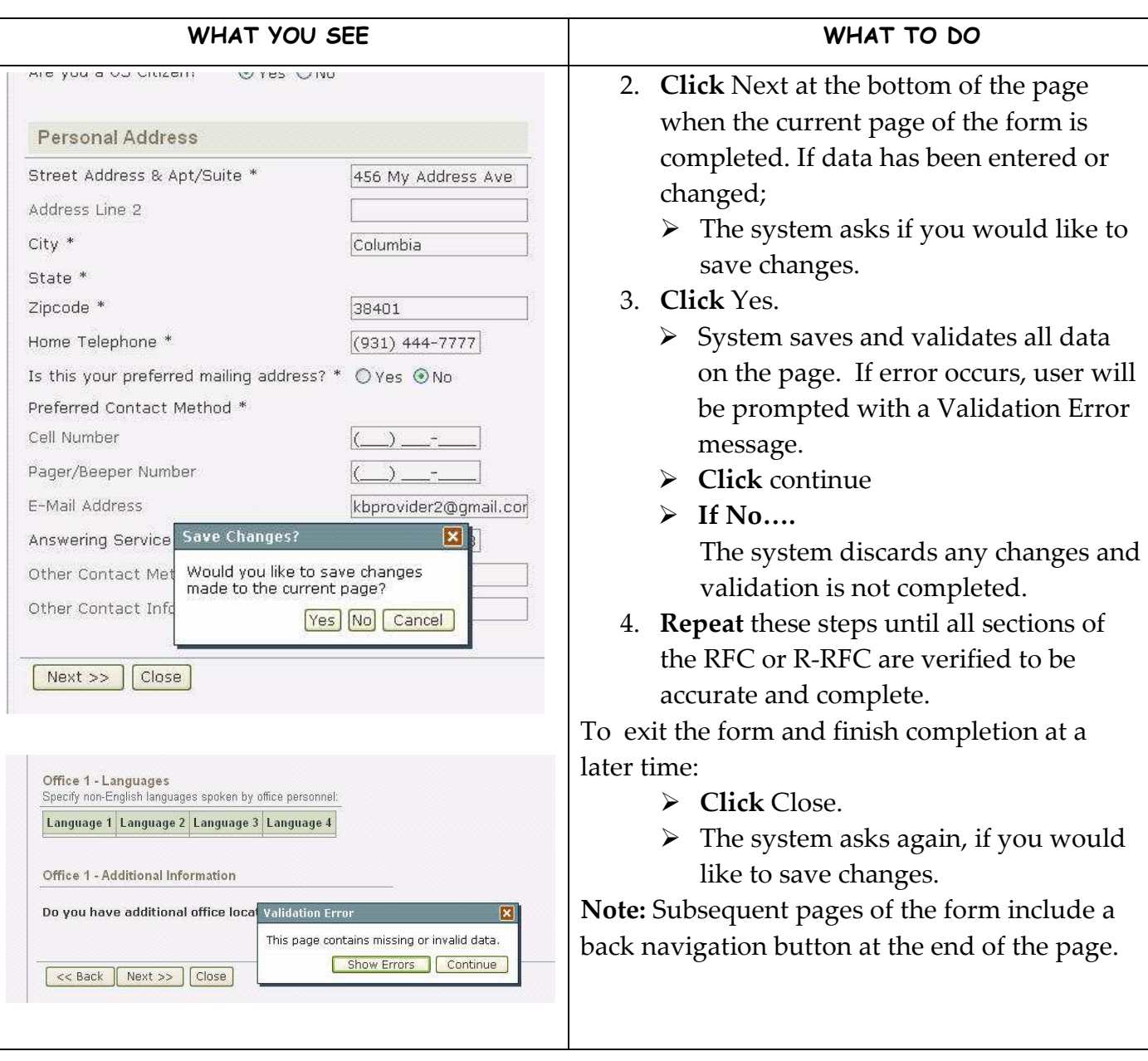

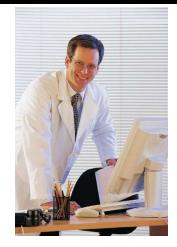

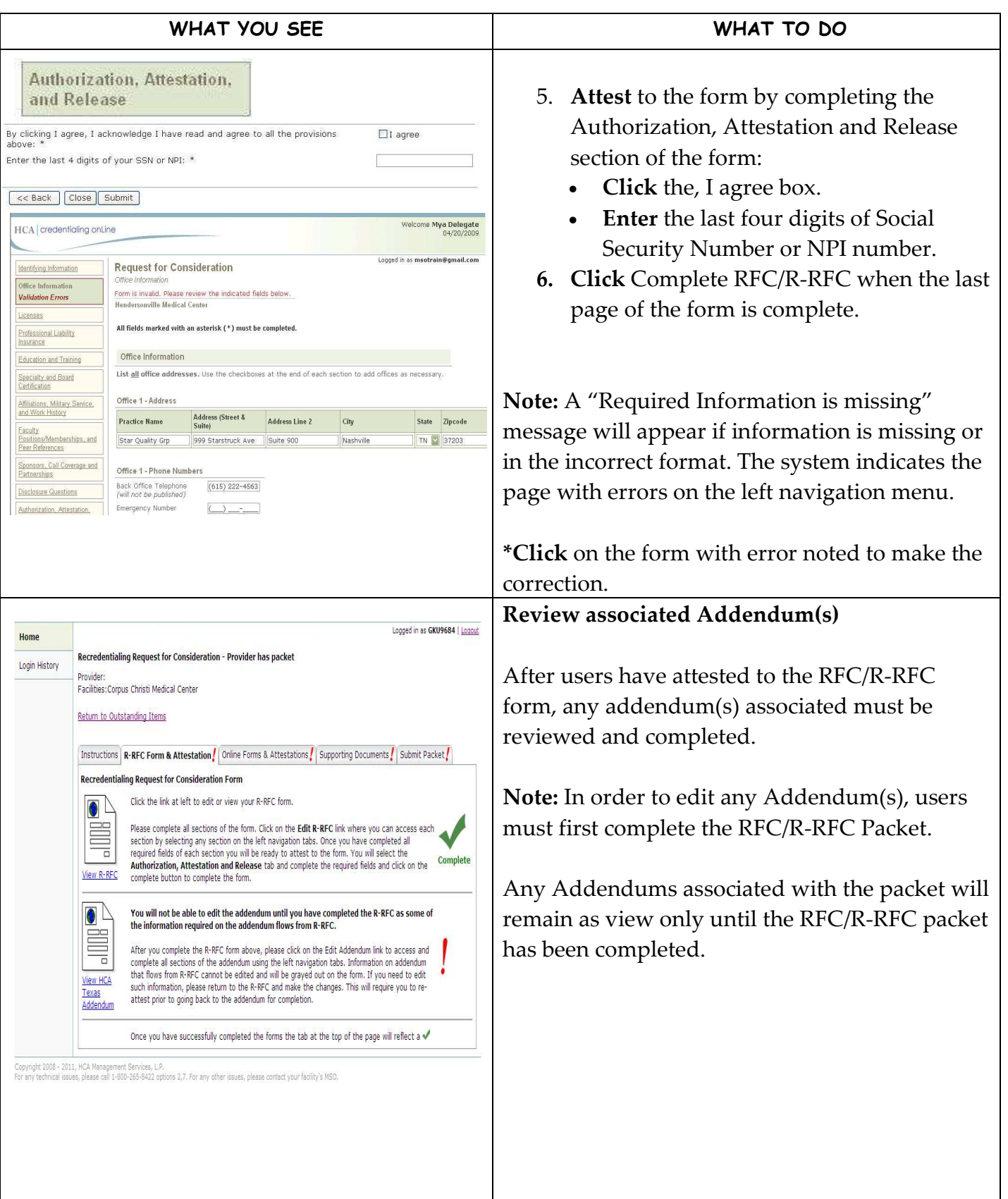

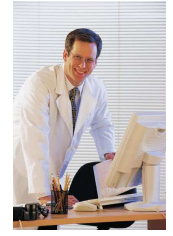

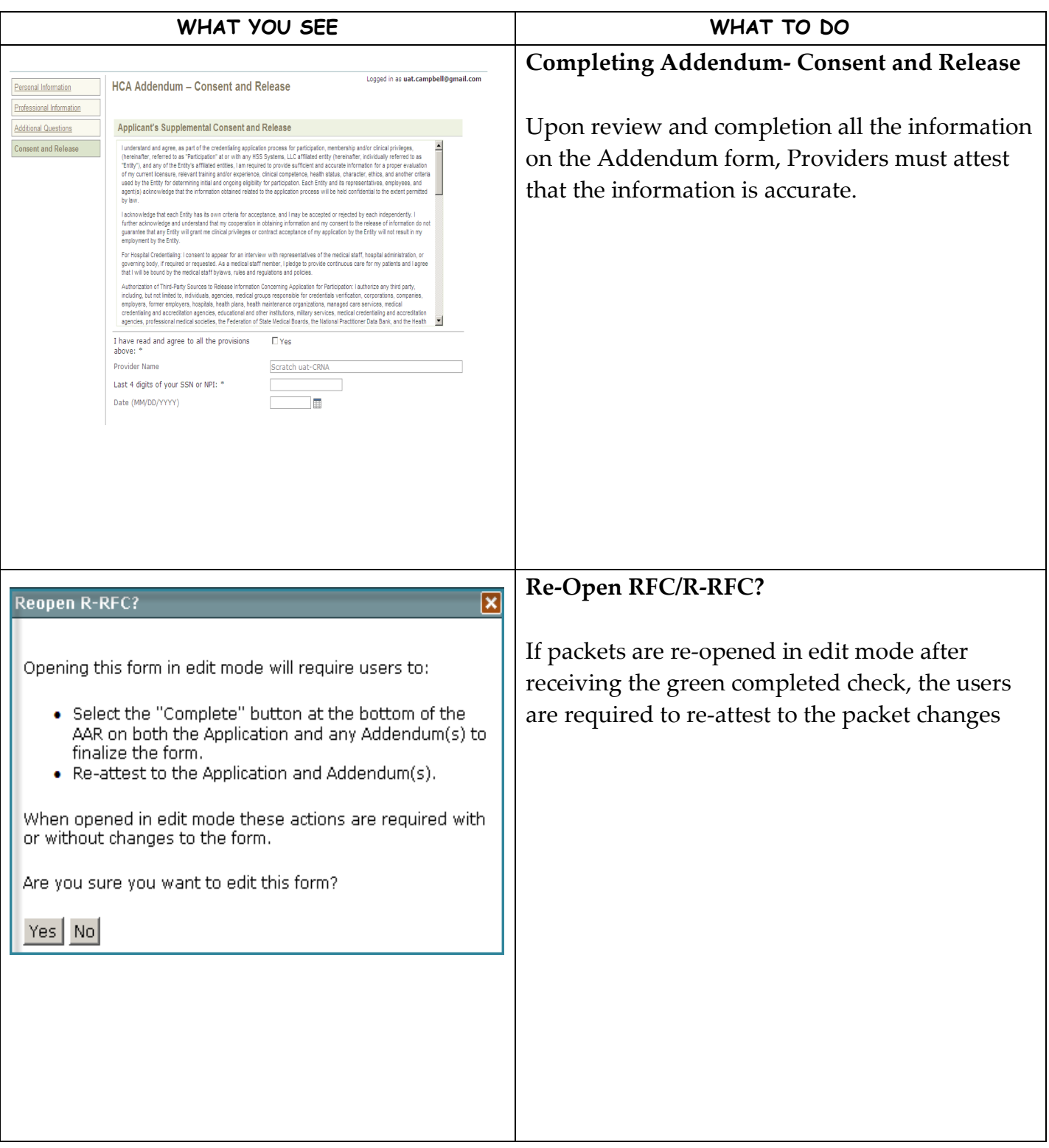

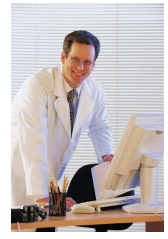

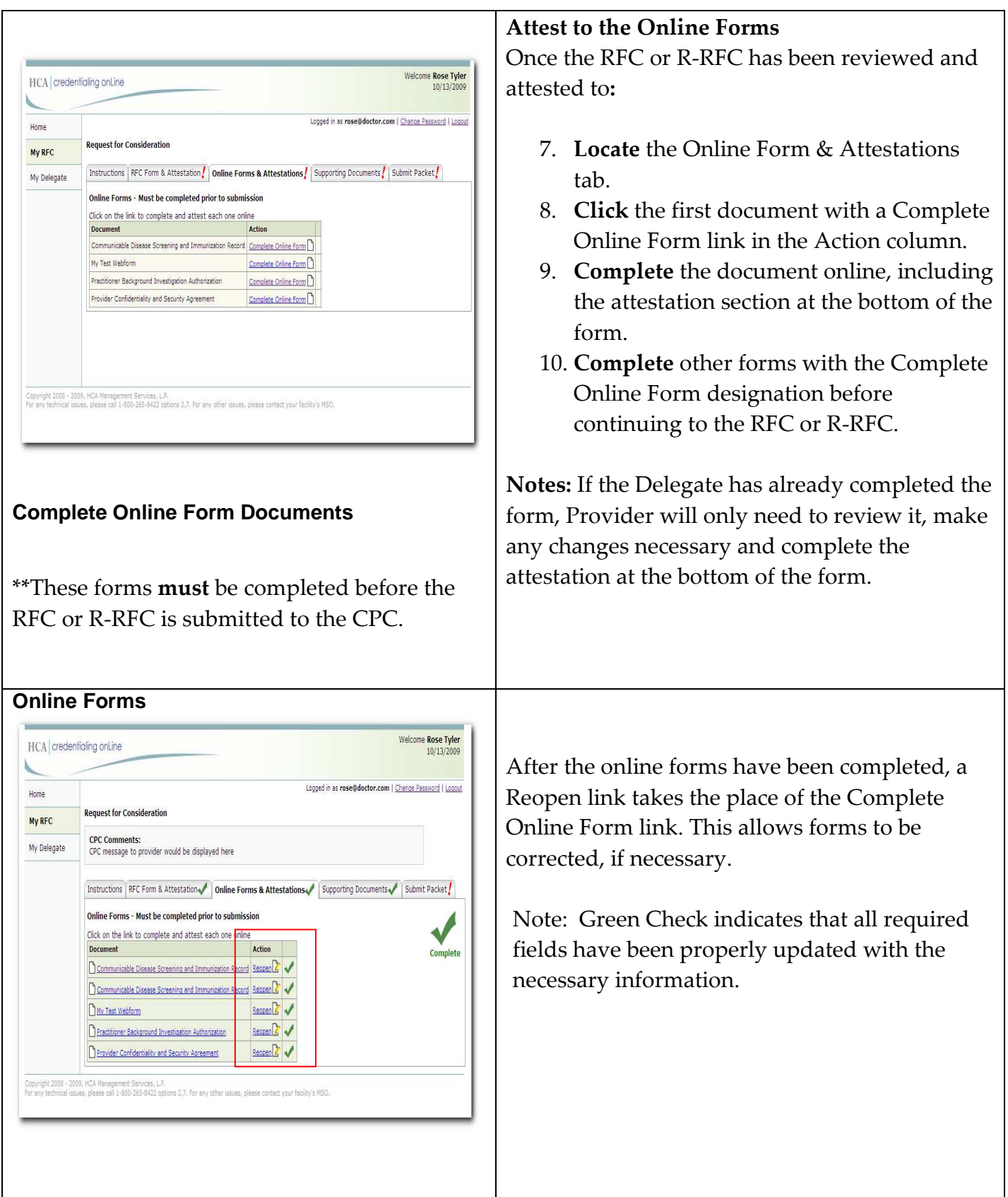

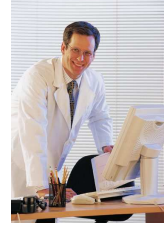

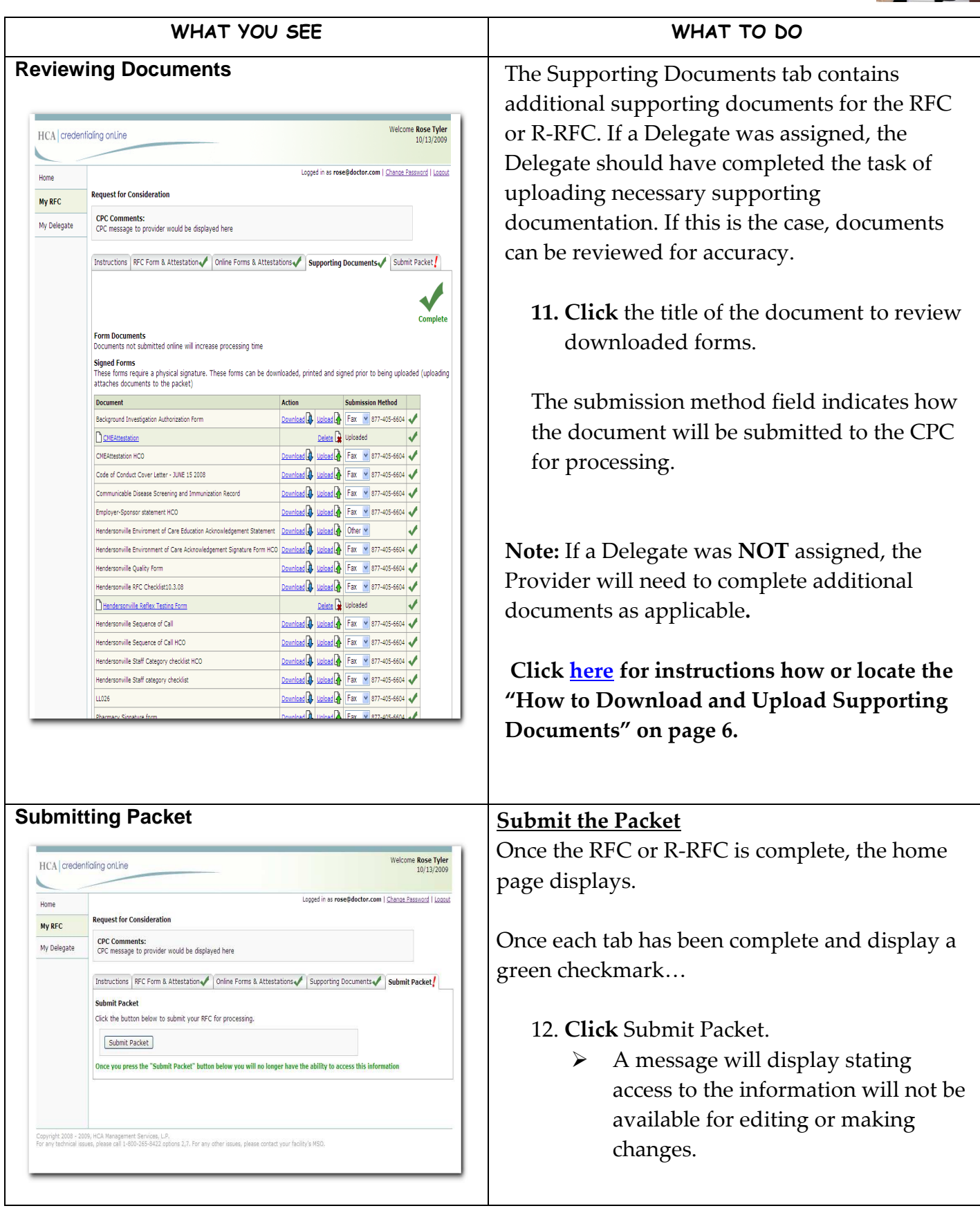

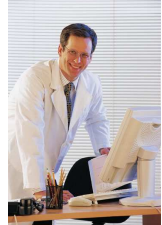

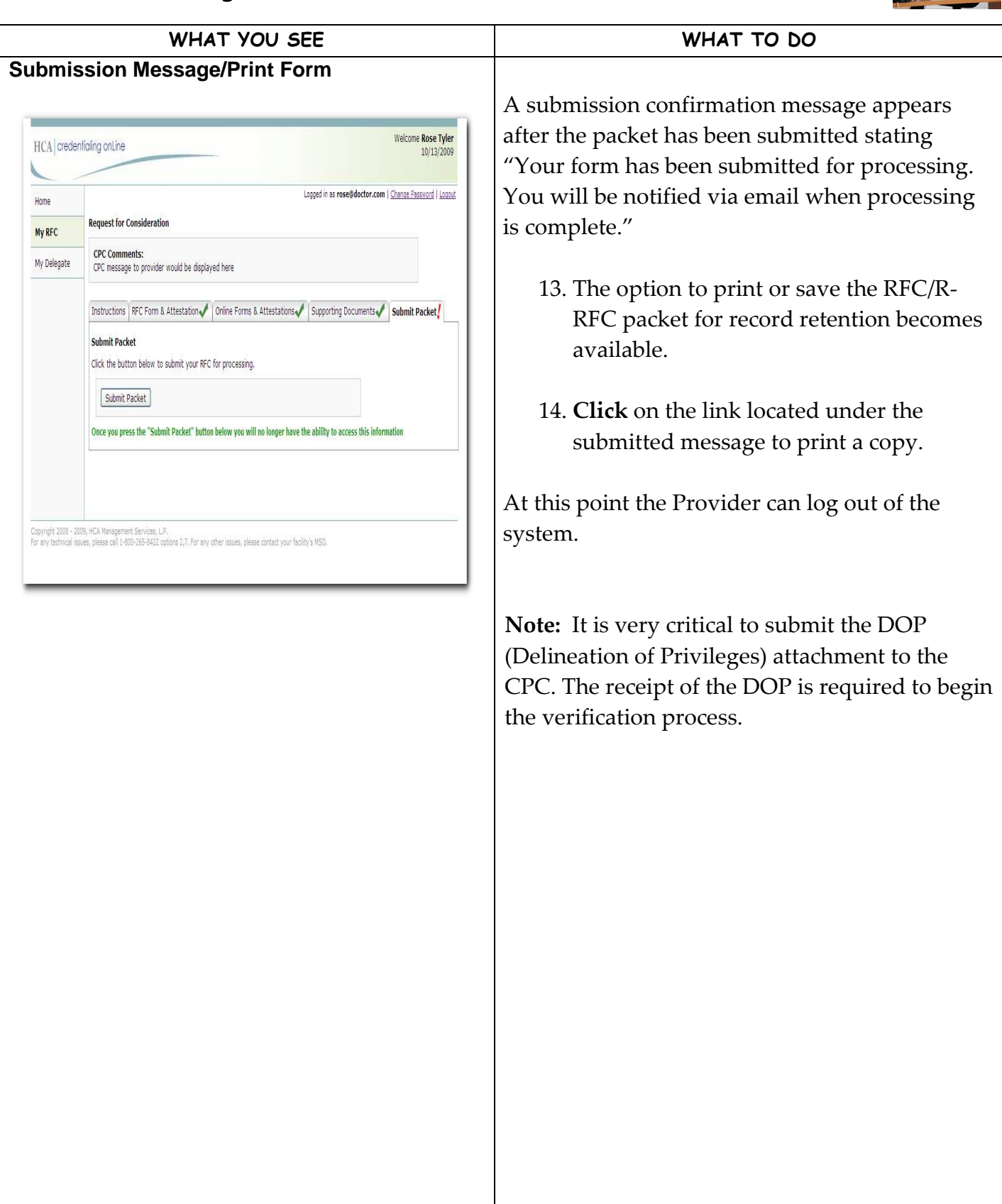

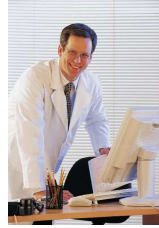

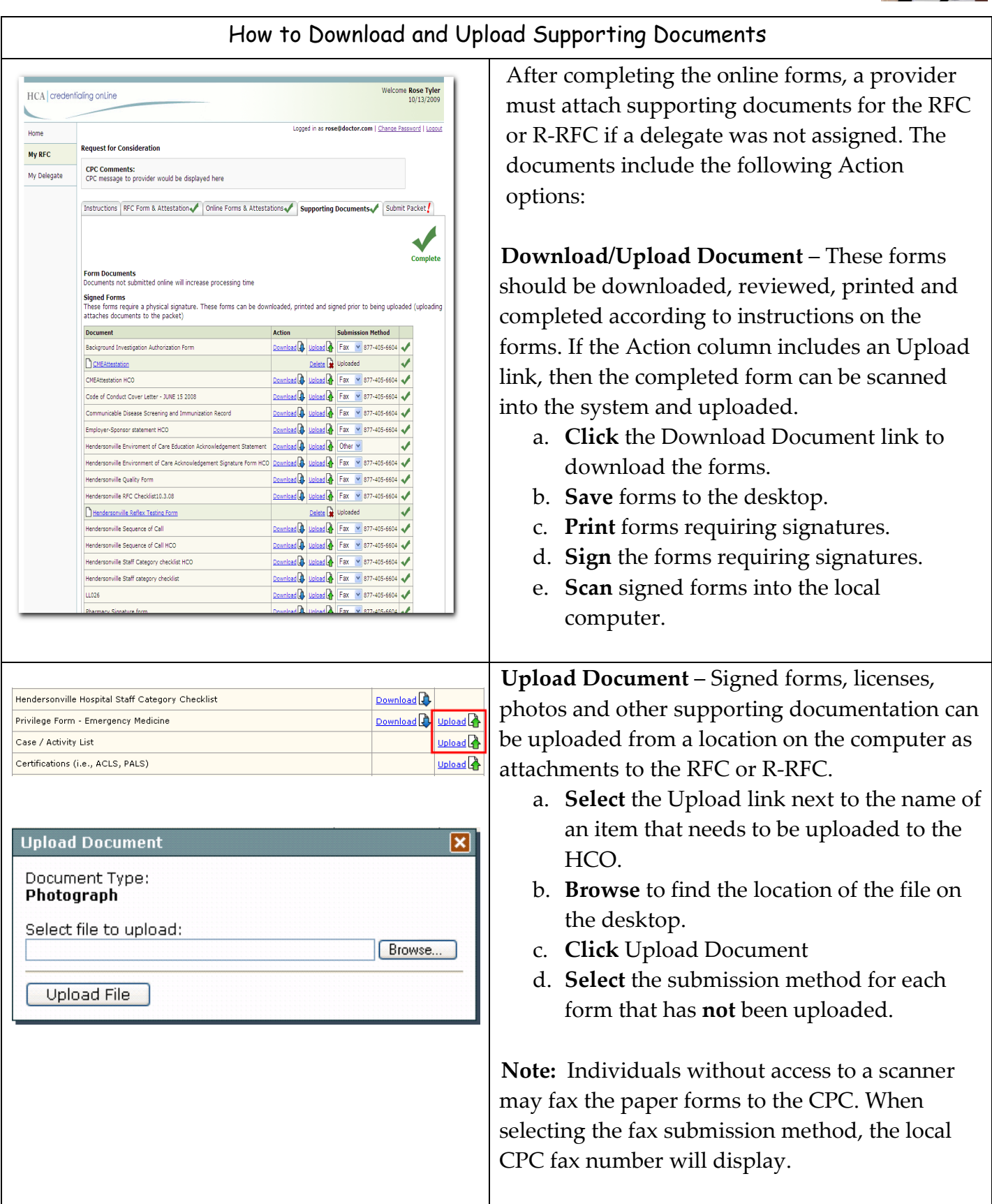

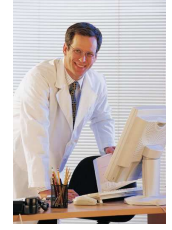

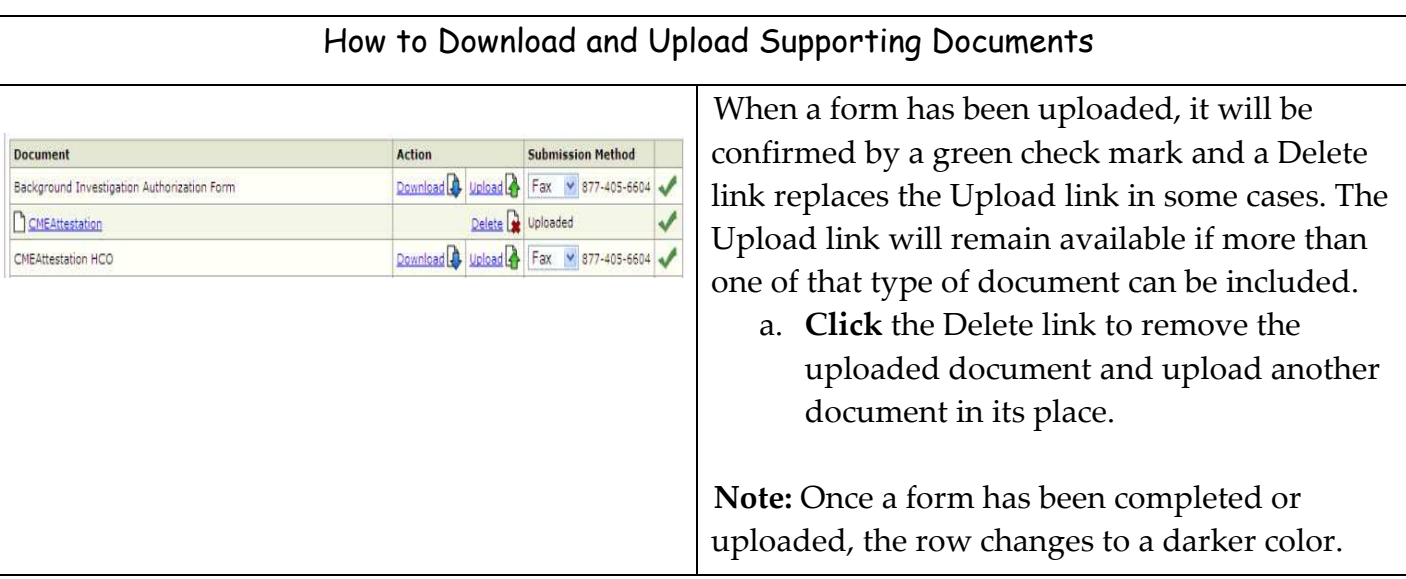

Note: To prevent correspondence your CPC may send from being filtered into a Junk mailbox, add your CPC mailbox address to your Contact List. HCPCHCOinbox@hcahealthcare.com.

Note: As a security feature, HCO 'times out' after 30 minutes of inactivity. Any work that has been saved will display when logging back in. Any work that is not saved will need to be reentered.